Hier eine kleine Anleitung wie man Software Repositories zu der bestehenden Distribution hinzufügen kann.

So geht es:

Erst einmal YAST starten.

Dann in der Rubrik Software Repositoies hinzufügen klicken.

Danach wählt man http aus und klickt auf weiter.

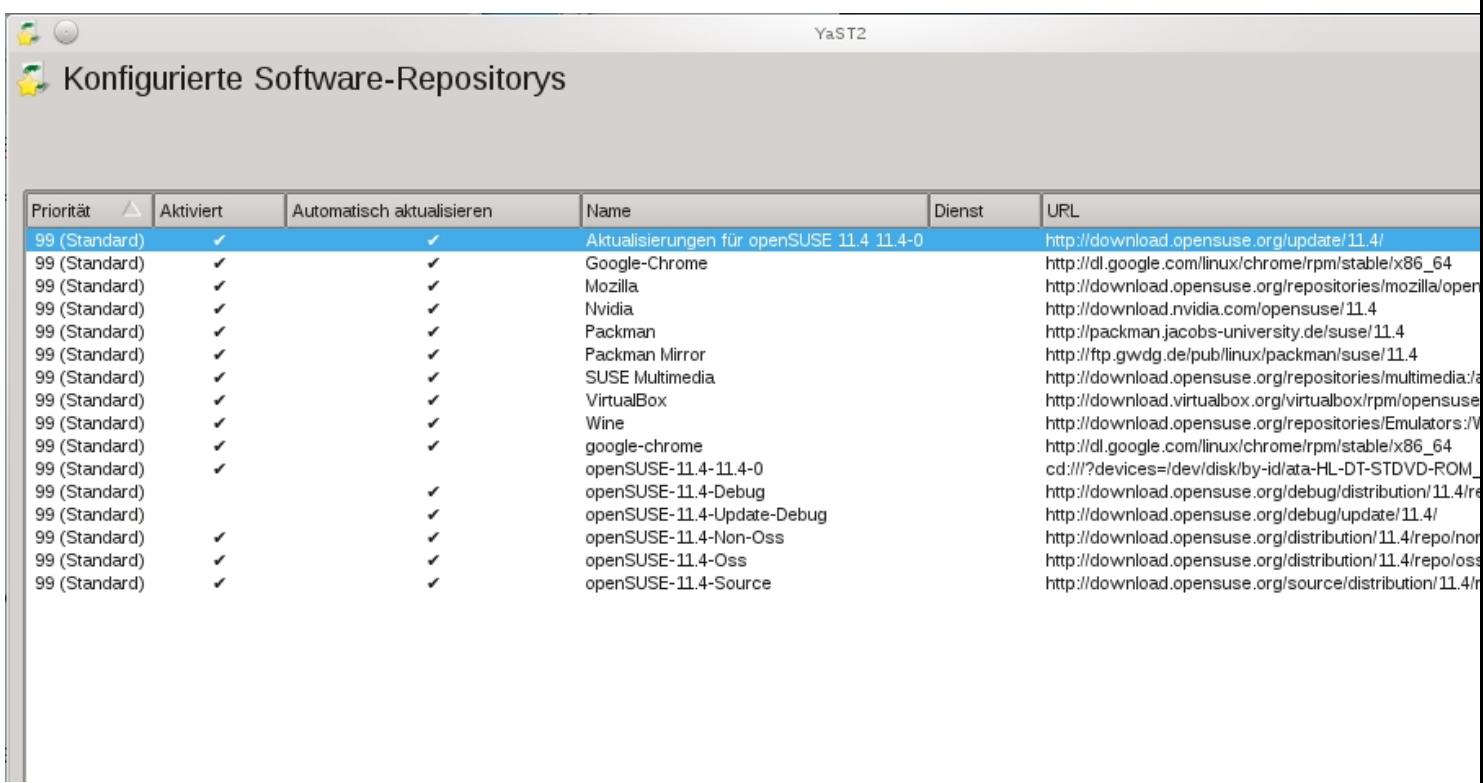

Wie man hier sehen kann, habe ich verschiedene Repositories hinzugefügt.

Diese sollte man gelegetlich updaten.

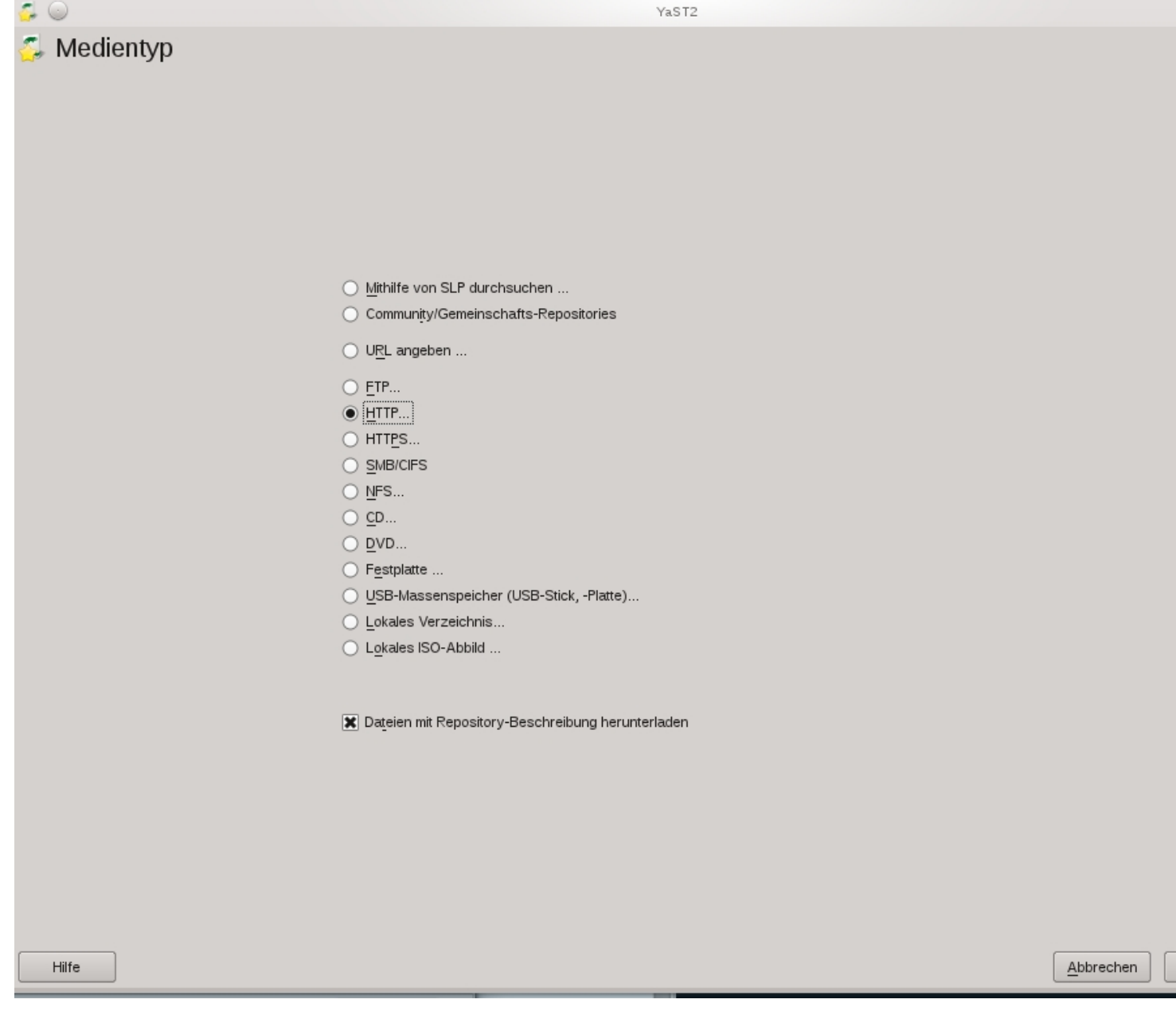

Hier klickt man auf weiter

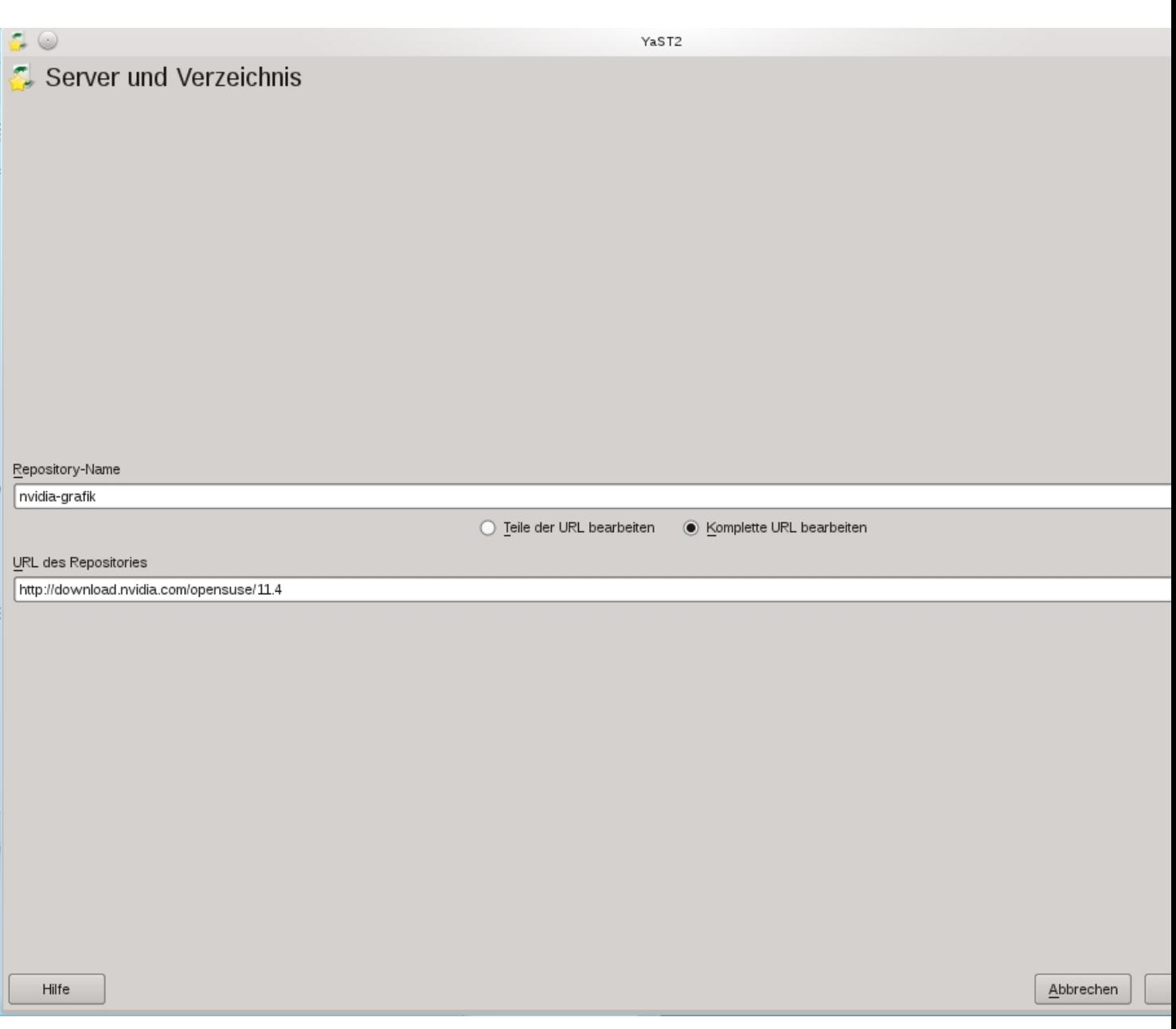

Die Repositories werden beim Suche in Yast automatisch eingebunden.

Hierbei kommt es möglicherweise zu Fehlermeldungen das diese nicht zur ursprünglichen Suse Distribution gehören.

Diese Meldung muss man bestätigen und das Herunterladen der Aktualiserungen erlauben.

Danach kann man über die Software Suche in Yast die neuen Pakete einfach installieren.

Viel Spass beim Ausprobieren.

Euer Admin